### mémento

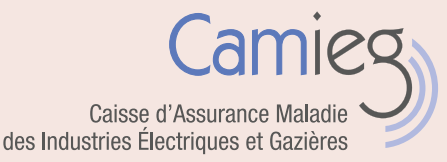

# Mon compte Ameli

Vous êtes couvert pour la part de base et la part complémentaire, vous pouvez consulter vos remboursements Camieg via le compte Ameli de notre partenaire, l'Assurance Maladie.

#### POURQUOI OUVRIR UN COMPTE AMELI ?

#### Simple, rapide et pratique

Vous êtes ouvrant droit à la Camieg et vous êtes couvert pour la part de base et la part complémentaire, vous pouvez :

- Suivre, en temps réel, vos remboursements de la Camieg pour vous-même ainsi que pour vos ayants droit ;
- Télécharger votre attestation de droits ;
- Bénéficier de services pratiques en ligne : mettre à jour vos coordonnées bancaires, demander votre carte européenne d'Assurance Maladie, suivre la délivrance de votre carte Vitale, créer votre DMP, etc. ;
- Envoyer un mail à la Camieg pour poser vos questions sur vos droits, vos remboursements, votre dossier administratif ;
- Consulter tous vos courriers envoyés par la Camieg.

#### Gratuit et sécurisé

Vous pouvez accéder sur [votre compte Ameli](https://assure.ameli.fr/PortailAS/appmanager/PortailAS/assure) :

- 7 jours sur 7,
- gratuitement,
- en toute sécurité,
- depuis n'importe quel ordinateur, tablette ou smartphone.

Vous êtes ayant droit d'un assuré Camieg :

- Couvert pour les 2 parts (base et complémentaire), vous pouvez consulter vos remboursements sur [le compte Ameli](https://assure.ameli.fr/PortailAS/appmanager/PortailAS/assure) de votre ouvrant droit et bénéficier des mêmes services que lui.
- Couvert pour la part complémentaire seule et assuré du régime général, vous pouvez également consulter, via votre compte Ameli, les remboursements de la part complémentaire effectués par la Camieg.

#### Le service en +

Bénéficiaire de la part complémentaire Camieg, un espace en ligne vous est dédié depuis Camieg.fr. Mon espace complémentaire Camieg vous permet de consulter et modifier vos informations et d'effectuer vos démarches personnelles dès que vous le souhaitez. Pour en savoir plus, consultez [notre page « Créer mon](https://www.camieg.fr/espace-assure/droits-et-demarches/vos-services-en-ligne/creer-mon-espace-complementaire-camieg)  [espace complémentaire ».](https://www.camieg.fr/espace-assure/droits-et-demarches/vos-services-en-ligne/creer-mon-espace-complementaire-camieg)

Couvert pour la part de base et pour la part complémentaire, même inscrit au compte Ameli, vous continuez à recevoir vos décomptes par courrier.

Caisse d'assurance Maladie des industries Électriques et Gazières | [Camieg.fr](https://www.camieg.fr/)

mémento

### Mon compte Ameli

#### PLUSIEURS POSSIBILITÉS POUR CRÉER MON COMPTE AMELI

#### **Utilisez FranceConnect**

Vous utilisez déjà FranceConnect pour accéder aux services des impôts en ligne ou de la Poste ? Vous pouvez choisir d'utiliser ces mêmes identifiants pour créer votre compte Ameli.

#### Faites-vous accompagner par nos antennes

Prenez rendez-vous, via la rubrique [« Demander à être rappelé »](https://www.camieg.fr/demander-a-etre-rappele), pour que nos conseillers service Assurance Maladie vous aident dans votre démarche.

#### Créez immédiatement votre compte

Sur Camieg.fr, cliquez sur Mon compte Ameli. Une fois sur la page d'accueil du compte Ameli, cliquez sur « Créer un compte » et laissez-vous guider. Vous devrez renseigner une partie des chiffres de votre numéro de compte bancaire (compte devant être enregistré dans votre dossier Camieg) et une partie du n° de série de votre carte Vitale.

Ainsi, vous pouvez utiliser tout de suite votre compte Ameli et tous ses services en ligne !

### Recevez votre code provisoire

Contactez notre centre d'appel à distance au 08 06 06 93 00 (service gratuit + prix d'appel) pour demander un code d'accès que vous pourrez recevoir par SMS.

Lorsque vous recevez votre code provisoire, saisissez-le sur la page d'accueil du compte Ameli. Votre identifiant est votre numéro de Sécurité sociale.

 $\begin{array}{c} \boxed{\triangle} \ \boxed{\square} \ \boxed{\square} \end{array}$ 

### TÉLÉCHARGEZ L'APPLI AMELI

Avec votre smartphone téléchargez l'application gratuite « Ameli ». Vos identifiants restent les mêmes que sur votre ordinateur.

[ACCÉDEZ À](https://assure.ameli.fr/PortailAS/appmanager/PortailAS/assure)  [VOTRE COMPTE](https://assure.ameli.fr/PortailAS/appmanager/PortailAS/assure)  [AMELI](https://assure.ameli.fr/PortailAS/appmanager/PortailAS/assure)

Vous avez perdu ou oublié votre code ? Demandez-en un nouveau ! Pensez à compléter vos coordonnées et à autoriser la Camieg à vous contacter pour recevoir des informations personnalisées par courriel, SMS ou téléphone.

> Créez votre code personnel Lors de votre première connexion, choisissez un nouveau code personnel alphanumérique afin de protéger la confidentialité de vos données personnelles.

## **O8 06 06 93 00**<br>du lundi au vendredi de 8 h 30 à 17 h suivez-nous sur

(service gratuit + prix d'appel)

du lundi au vendredi de 8 h 30 à 17 h 92 011 NANTERRE CEDEX

[Camieg.fr](https://www.camieg.fr/) in.

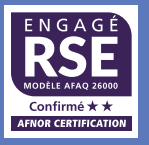